- ③ する をタッチする。
	- :セキュリティコード入力画面が表示されます。

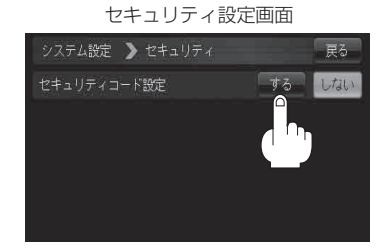

セキュリティコード入力画面

 $V$   $V$ 

システム設定 ▶ セキュリティコードの登録

④3桁~8桁のセキュリティコードを 数字をタッチして入力し、 決定 をタッチする。

⑤ 再度上記手順④で入力したセキュリティコードを、 数字をタッチして入力し、 決定 をタッチする。

:設定を保存しセキュリティ設定画面に戻ります。

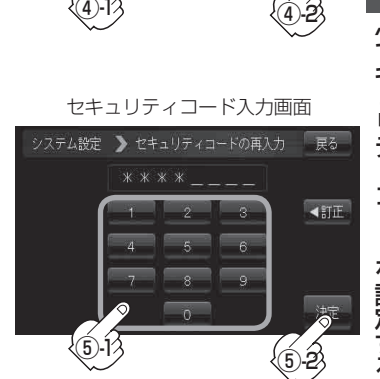

**4** 設定を終わるには・・・ 戻る をタッチし、 モード をタッチしてモード選択画面へ戻る。

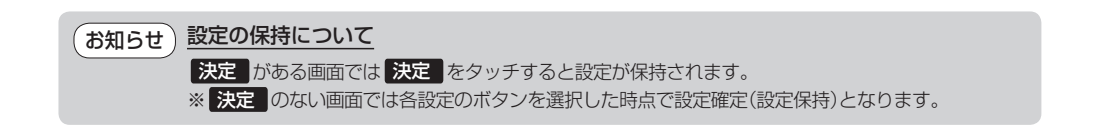

展る

**KITE**